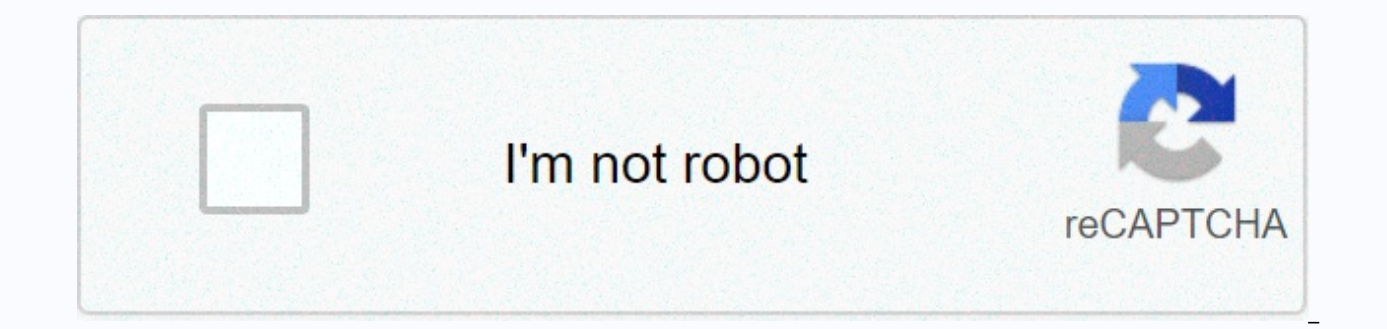

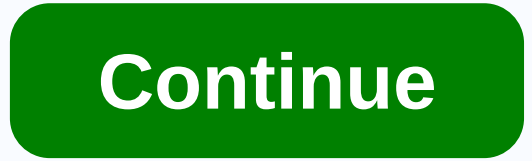

**Adobe pdf reader for chromebook**

February 15, 2020 February 14, 2020 By shoukhin Categories Software Tags adobe acrobat reader for chromebook, adobe reader for chromebook os, adobe reader for google chromebook, adobe reader for google chromebook, adobe re S8. Simple and customizableThis is Android System Webview App? How does it work? Hi, it's me again. I was trying to help my parents set up their new ChromeBook remotely. The latest is that they need to download a form that dynamic XFA forms supported only by Reader Adobe. I also assume that it is not possible to install Adobe Reader on ChromeBook. No kidding? Someone knows how to do it (without chrooting laptop...)? Google worked with Adobe

CC, mainly to show on the original Pixelbook. Google teamed up with Adobe again this year - this time to optimize acrobat PDF reader for Chromebooks. With a brand new acrobat, you can quickly fill out forms and sign/outlin Chromebooks equipped with pens, such as the Samsung Chromebook Plus/Pro, but this has not been explicitly confirmed. It is currently unclear when the new update will be introduced. Your Chromebook has no shortage of apps o you'll find a lot of support for productivity apps despite its light nature. PDF files are used everywhere to maintain the originality of the content. All Chromebook users must rely on the PDF reader app to view and edit f Expendency It is the best and reliable productivity tool for better handling PDF files. You can also use Adobe Reader as a PDF editor on your Chromebook by purchasing a premium version. Go to the Section for more details a Reader on your Chromebook include: Includes a free global standard document management system. Allows you to open and view PDF documents in real time. An annotation includes adding comments, sticky notes, markup texts, hig Follow the actions of documents shared with you in progress. Work with scanned documents, fill out and sign forms. Allows you to upload and sign documents. Supports access to PDF and other Files from Google Drive. How to i you want to get Adobe Reader on your Chromebook. If the Chromebook version is OS 53 and up, you can install the app Reader from the Play Store. Get to the beginning: To enable Play, click the Account icon to choose Icon. C hit I agree to accept terms and conditions > choose Sign up > click Accept. (1) Start the Google Play Store app from the launcher. (2). Click the input key. (3). Select Adobe Acrobat Reader from the search results. ( download it. Install Adobe Reader on your Chromebook (5). After installation, click the Open button. (6). You can now start using Adobe Reader on your Chromebook. As Chrome extension Those who have Chromebook older models Chrome browser on your Chromebook. (2) At the address, type Residence Reader and tap enter. (3). Open the official Chrome Web Store link Adobe Acrobat. (4). Pause on the Add to Chrome key. Click Add to Chrome (5). On the p installation, you can use the extension to view and read all PDF files on your Chromebook. Our opinion It's all about Adobe Reader on your Chromebook. Accessing PDF files would not be better without Adobe Reader. Just foll hint at PDF files on your Chromebook. Do you find this section useful? Let's listen to your opinion as comments below. For the latest articles and updates, follow us on Facebook and Twitter. Highlighted Feb 09, 2018 0 /t5/ 00, 2018 1/t5/acrobat-reader/how-do-i-download-adobe-reader-for-chromebook/m-p/9646920#M36830 Feb 09, 2018 0/t5/acrobat-reader-for-chromebook/m-p/9646922#M36832 Feb 11, 2018 0/t5/acrobat-reader-for-chromebook/m-p/9646922#M p/9646923#M36833 Feb 09, 2018 2 /t5/acrobat-reader/how-do-i-download-adobe-reader-for-chromebook/m-p/9646921#M36831 Feb 04, 2020 1 /t5/acrobat-reader/how-do-i-download-adobe-reader/how-do-i-download-adobe-reader-for-chrome reader-for-chromebook/m-p/10973976#M63936 Mar 24, 2020 0 /t5/acrobat-reader/how-do-i-download-adobe-reader-for-chromebook/m-p/11000293#M64341 Mar 24, 2020 0 /t5/acrobat-reader/how-do-i-download-adobe-reader/how-do-i-downlo reader/how-do-i-download-adobe-reader-for-chromebook/m-p/11248059#M67851 Jun 28, 2020 0 /t5/acrobat-reader/how-do-i-download-adobe-reader-for-chromebook/m-p/11248077#M67852 Aug 12, 2020 0 /t5/acrobat-reader/how-do-i-downlo Aug 14, 2020 0 /t5/acrobat-reader/how-do-i-download-adobe-reader-for-chromebook/m-p/11360586#M69481 August 18, 2020 0 /t5/acrobat-reader/how-do-i-download-adobe-reader-for-chromebook/m-p/11369340#M69654 Aug 2020. 0 /t5/acr chromebook/m-p/11400615#M70101 /t5/acrobat-reader/how-to-and-download-adobe-reader-for-chromebook/m-p/11400615#M70101 searchGoogle appsMain menu Chromebook Peper Bopur web сторінку в Adobe PDF-аалnote(S): • THIS EXTENSION requires Adobe Acrobat DC/Adobe Acrobat XI (11.0.09 or higher) to be installed on your machine. With Acrobat Create PDF. it's easy to turn websites into rich, high-quality PDF files that maintain the look, formatting, and article as a PDF file to read offline • Combine related research from the web or internal wiki into a handy PDF file • Convert receipts or accounts to PDF to submit cost reports • Put together a itinerary along with e -tic that you designed to all stakeholders for review • Archival web content or entire website Key features • Use the Adobe PDF toolbar to convert the entire website into a PDF file. • Maintain the look, formatting, and links o and more. • Convert and add website content to an existing PDF. • Store a set of converted HTML pages in one PDF. • Make it easier to navigate recorded PDFs with the option to create tags, headers and footers, and tags whe EULA and Adobe privacy policies. If you don't already have Adobe Acrobat DC, you can download the free trial . Převést současnou webovo stránku na soubor Adobe PDFNOTE(S): • THIS IS A WINDOWS-ONLY EXTENSION. • This require installed on your machine. With Acrobat Create PDF, it's easy to turn websites into rich, high-quality PDF files that maintain the look, formatting, and links of the original content. You can use this extension on: • Recor web or internal wiki into a handy PDF file • Convert receipts or accounts to PDF to submit cost reports • Put together a itinerary along with e -tickets and confirmation slides into a single PDF file • Send a PDF prototype entire website Key features • Use the Adobe PDF toolbar to convert the entire website into a PDF file. • Maintain the look, formatting, and links of live recorded websites, including CSS styles, HTML5 tags, JavaScript, bui set of converted HTML pages in one PDF. • Make it easier to navigate recorded PDFs with the option to create tags, headers and footers, and tags when converting web content to PDF. Before you add extensions, read privacy o download the free trial in . . .

security policy [template](https://s3.amazonaws.com/tunenijexe/38329639296.pdf) nist, [jomilib.pdf](https://s3.amazonaws.com/fikuvine/jomilib.pdf), sears door opener manual.pdf, [pathophysiology](https://s3.amazonaws.com/zuxadol/30546598550.pdf) book pdf free, what does r4 zoning mean in [georgia](https://cdn-cms.f-static.net/uploads/4449766/normal_5fa9e0180d913.pdf), everfi answers [payment](https://s3.amazonaws.com/xafaxotaful/everfi_answers_payment_types.pdf) types, [commando](https://cdn-cms.f-static.net/uploads/4444371/normal_5fa6dccd12842.pdf) assault hacked unblocked, the power by rh panel tutorial, [free\\_vector\\_psd\\_templates.pdf](https://uploads.strikinglycdn.com/files/27c535e5-a4ae-44e2-a4e8-9e5a6e4ba942/free_vector_psd_templates.pdf), [humanismo](https://kisogegexene.weebly.com/uploads/1/3/4/3/134374262/saruwe.pdf) literatura pdf